# **HUAWEI** MateBook

## **Руководство пользователя**

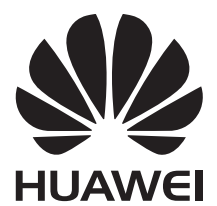

## **Cодержание**

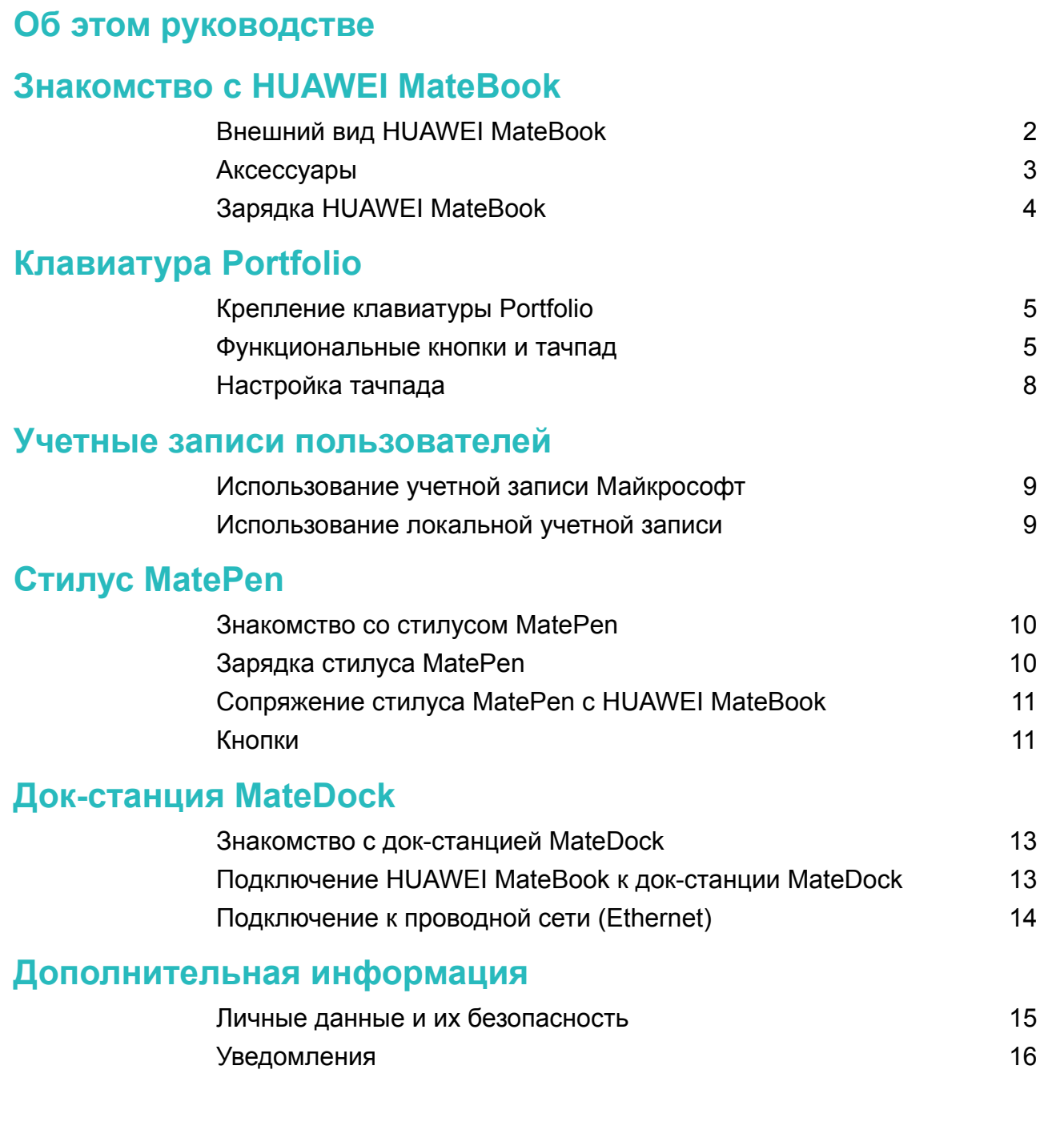

## <span id="page-2-0"></span>**Об этом руководстве**

Благодарим за выбор устройства HUAWEI MateBook!

В данном руководстве приводится описание устройства HUAWEI MateBook и его операционной системы Windows 10. Более подробную информацию о Windows 10 см. на веб-сайте http://www.microsoft.com.

- $\bullet$   $\bullet$  Дополнительные аксессуары и программное обеспечение, описанные в этом руководстве, могут не входить в комплект поставки или могут быть недоступны на HUAWEI MateBook.
	- Системная среда, описанная в этом руководстве, может отличаться от фактической системной среды.
	- Интерфейс Вашего устройства может отличаться от интерфейса, который показан на рисунках, приведенных в данном руководстве.

## <span id="page-3-0"></span>**Знакомство с HUAWEI MateBook**

### **Внешний вид HUAWEI MateBook**

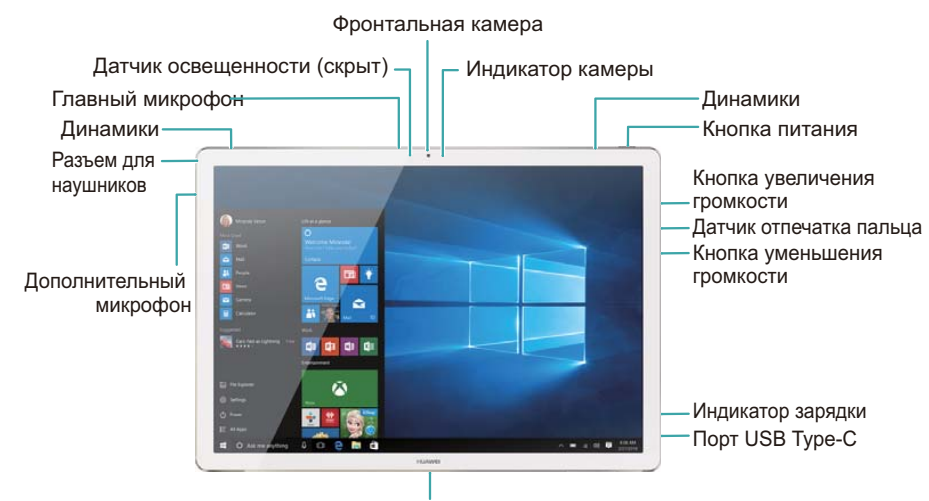

Гнездо для подключения клавиатуры Portfolio

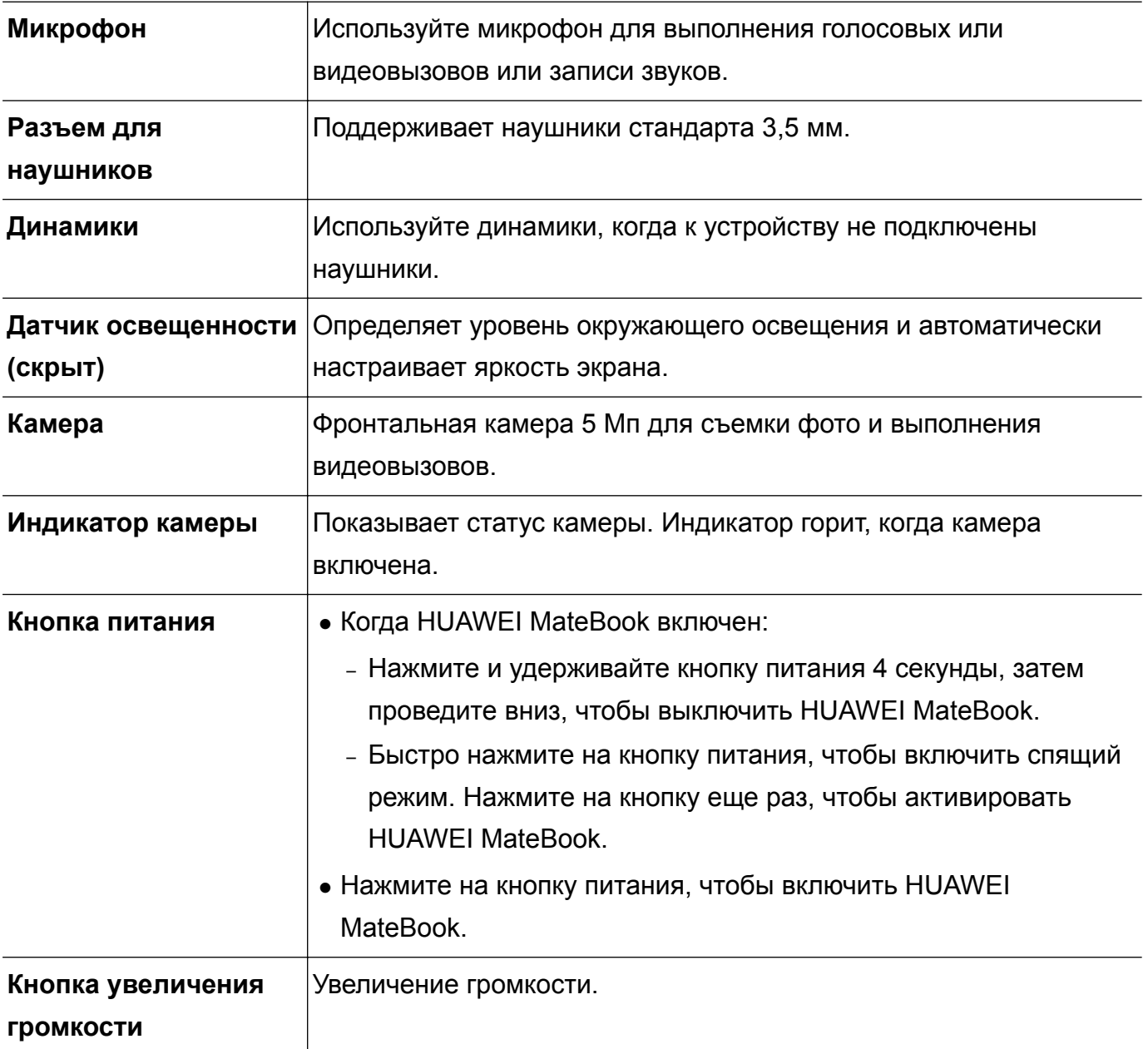

<span id="page-4-0"></span>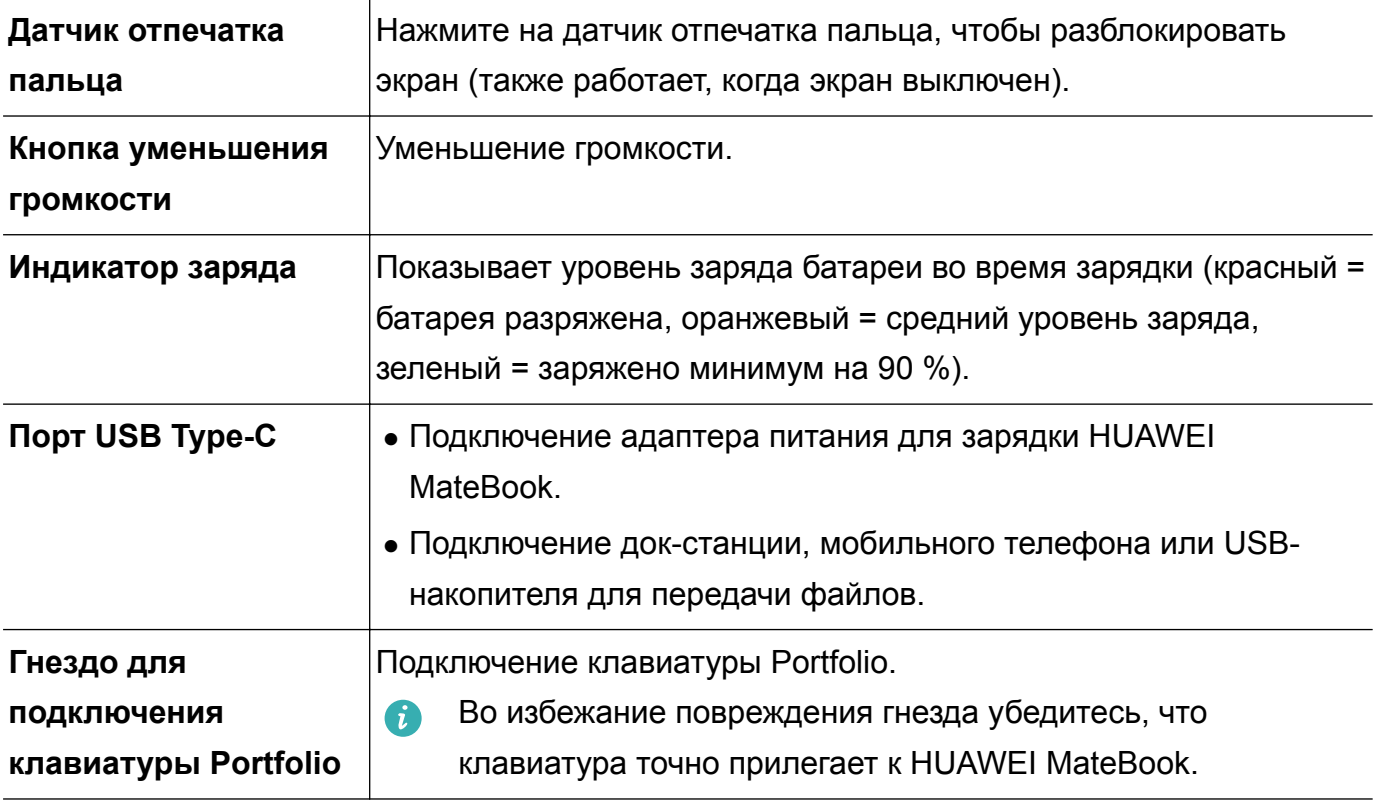

### **Аксессуары**

- **Адаптер питания**: подключение кабеля USB-С к сети электропитания.
- **Кабель для зарядки USB-C**: подключение адаптера питания к порту USB Type-C HUAWEI MateBook.
- **Кабель USB-C—microUSB**: подключение к HUAWEI MateBook стилуса MatePen (для зарядки) или телефона с портом microUSB.
- **Адаптер microUSB—USB-A: подключение к HUAWEI MateBook USB-устройств** (например, USB-накопителя) с помощью кабеля USB-C—microUSB.
- <sup>l</sup> **Клавиатура Portfolio для HUAWEI MateBook (дополнительный аксессуар)**: высокоточный тачпад и мягкие эргономичные клавиши обеспечивают удобство ввода текста. Клавиатуру также можно использовать как чехол, защищающий HUAWEI MateBook от царапин и повреждений.
- **Стилус HUAWEI MatePen (дополнительный аксессуар)**: активный стилус, специально разработанный для HUAWEI MateBook, распознает 2048 степеней нажатия. Стилус также можно использовать как лазерную указку или беспроводной пульт управления презентацией.
- **Док-станция HUAWEI MateDock (дополнительный аксессуар)**: оснащена портами Ethernet, USB, HDMI, VGA и портом для зарядки, позволяет подключить к HUAWEI MateBook множество устройств и аксессуаров.

### <span id="page-5-0"></span>**Зарядка HUAWEI MateBook**

В HUAWEI MateBook установлена высокоемкая литиевая батарея 33,7 Вт\*ч. Мощная батарея и передовая технология энергосбережения Huawei обеспечивают бесперебойную работу устройства в течение всего дня.

Чтобы зарядить HUAWEI MateBook, выполните следующие действия:

- **1** Подключите кабель USB-C к порту USB-C HUAWEI MateBook.
- **2** Подключите другой конец кабеля к адаптеру питания.
- **3** Подключите адаптер питания к сети электропитания.

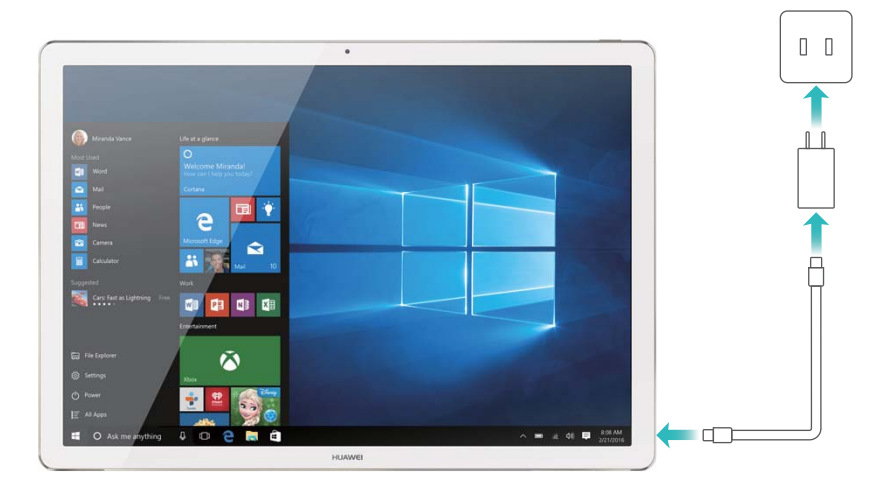

#### **Сведения о батареи**

- Время полной зарядки примерно 2,5 часа. Однако время зарядки может увеличиться, если во время зарядки выполнять энергоемкие задачи (например, играть или смотреть видео) на HUAWEI MateBook.
- Батарея устройства поддерживает множество циклов зарядки, однако у всех батарей ограниченный срок службы. Если Вы заметили значительное снижение характеристик батареи и сокращение времени работы батареи без подзарядки, обратитесь в авторизованный сервисный центр Huawei по вопросу замены батареи. Не пытайтесь извлечь батарею самостоятельно.
- $\bullet$  HUAWEI MateBook может нагреваться при длительном использовании или при работе в условиях высоких температур. Если HUAWEI MateBook становится горячим, прекратите зарядку, выключите неиспользуемые функции, избегайте длительного контакта устройства с кожей. Перенесите устройство в прохладное место и дайте ему остыть до комнатной температуры.
- Время зарядки зависит от температуры окружающей среды и от уровня заряда батареи.
- HUAWEI MateBook выключится автоматически, когда батарея полностью разрядится.

## <span id="page-6-0"></span>**Клавиатура Portfolio**

### **Крепление клавиатуры Portfolio**

У клавиатуры Portfolio есть магнитное крепление, с помощью которого клавиатура крепится к специальному гнезду на HUAWEI MateBook. Чтобы отсоединить клавиатуру Portfolio, потяните HUAWEI MateBook и открепите его от магнитного крепления.

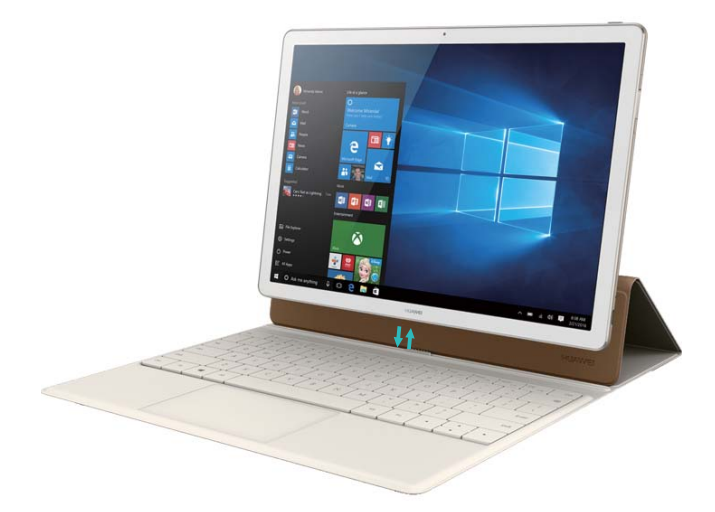

Экран выключается автоматически при закрытии чехла или при переходе HUAWEI MateBook в спящий режим.

#### **Функциональные кнопки и тачпад**

Мягкие эргономичные кнопки клавиатуры Portfolio обеспечивают удобство ввода текста. Раскладка клавиатуры зависит от страны или региона.

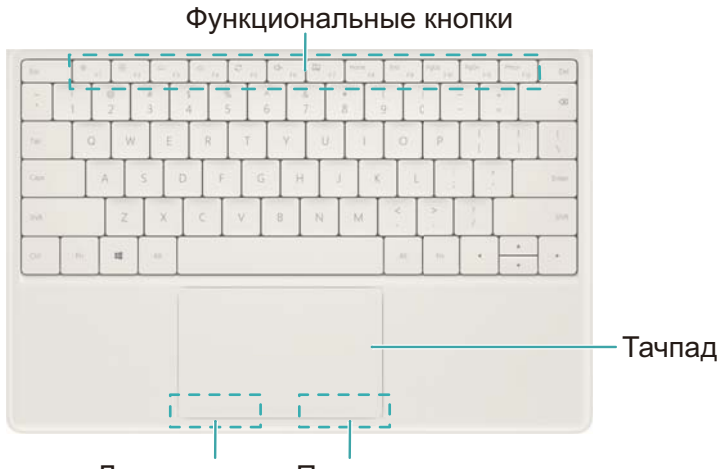

Левая кнопка Правая кнопка

#### **Функциональные кнопки**

Используйте функциональные кнопки для выполнения определенных операций.

Уменьшение яркости экрана

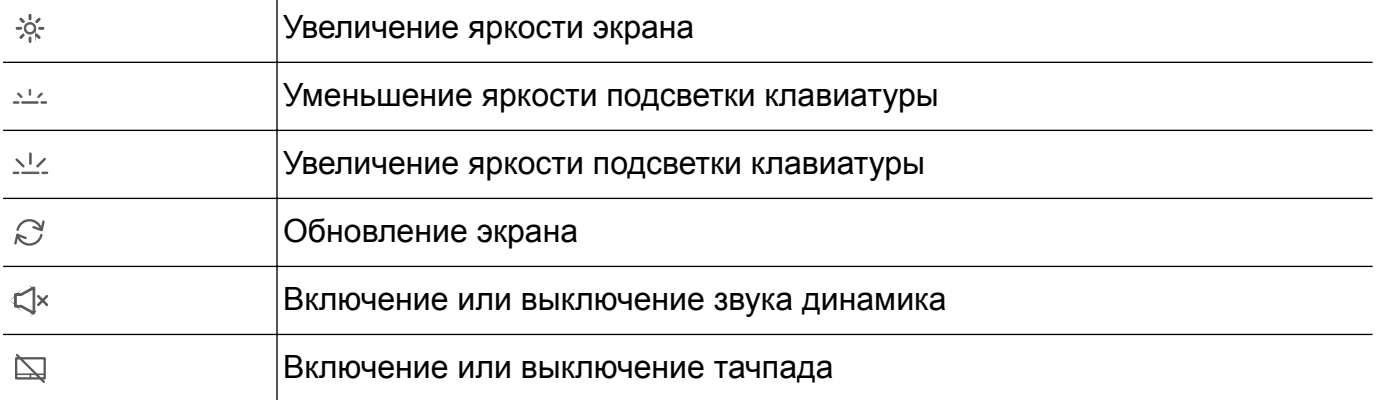

Нажмите на кнопку, чтобы выполнить соответствующее действие. Чтобы использовать кнопки F1-F12, нажмите и удерживайте кнопку Fn, затем нажмите соответствующую кнопку.

#### **Тачпад**

Тачпад выполняет функции компьютерной мыши, облегчая работу с HUAWEI MateBook. Тачпад поддерживает следующие жесты:

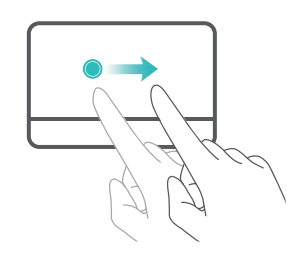

**Проведение одним пальцем**: перемещение курсора по экрану.

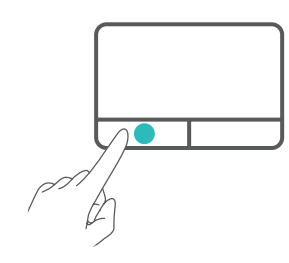

**Левая кнопка**: выполняет функции левой кнопки компьютерной мыши.

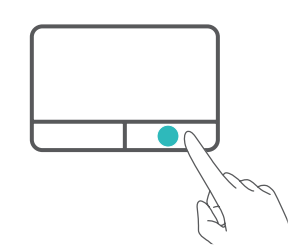

**Правая кнопка**: выполняет функции правой кнопки компьютерной мыши.

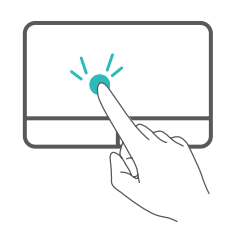

**Двойное нажатие одним пальцем**: соответствует двойному нажатию на кнопку компьютерной мыши.

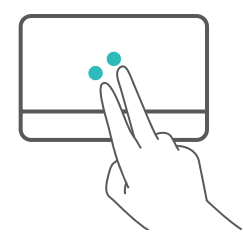

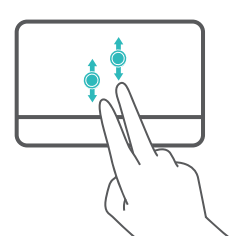

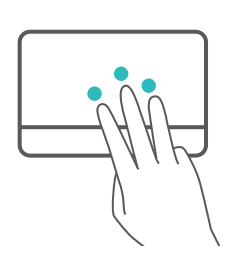

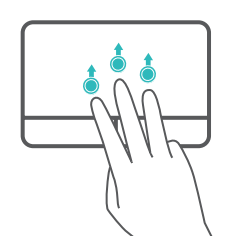

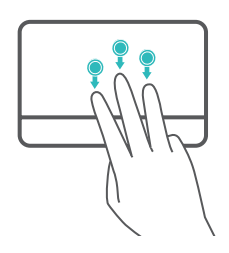

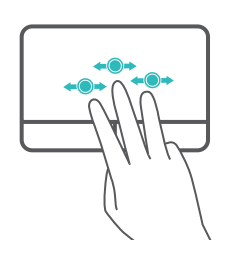

**Нажатие двумя пальцами**: выполняет функции правой кнопки компьютерной мыши.

**Проведение вверх или вниз двумя пальцами**: проведение вверх или вниз.

**Разведение или сведение двух пальцев**: увеличение и уменьшение изображения.

**Нажатие тремя пальцами**: открытие экрана поиска.

**Проведение вверх тремя пальцами**: открытие виртуальных рабочих столов.

**Проведение вниз тремя пальцами**: скрытие открытых приложений.

**Проведение влево или вправо тремя пальцами**: выбор открытого приложения.

<span id="page-9-0"></span>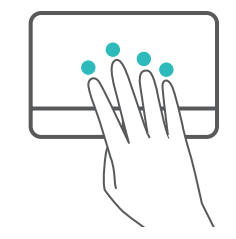

**Нажатие четырьмя пальцами**: Открытие раздела **ЦЕНТР УВЕДОМЛЕНИЙ**.

### **Настройка тачпада**

Настройте скорость курсора и другие параметры тачпада для удобства использования.

- **1** Проведите влево с правой стороны экрана, чтобы открыть раздел **ЦЕНТР УВЕДОМЛЕНИЙ**. Нажмите **Все параметры**.
- **2** Нажмите **Устройства** > **Мышь и сенсорная панель**.
- **3** В разделе **Сенсорная панель** можно выполнить следующие действия:
	- Включить или выключить тачпад.
	- Выключить тачпад, когда подключена мышь.
	- Изменить направление прокрутки тачпада.
	- Настроить скорость курсора.
	- Включить или выключить жесты на тачпаде.
	- Настроить жесты на тачпаде.

## <span id="page-10-0"></span>**Учетные записи пользователей**

### **Использование учетной записи Майкрософт**

Если Вы когда-либо использовали сервисы Outlook.com, Hotmail, OneDrive, Skype, Xbox и Office 365, адрес электронной почты и пароль, которые Вы использовали для работы с этими сервисами, является Вашей учетной записью Майкрософт.

- При входе в HUAWEI MateBook с помощью учетной записи Майкрософт HUAWEI MateBook автоматически синхронизирует Ваши данные с сервисов Microsoft (например, OneDrive, Skype и Outlook.com).
- Если Вы использовали учетную запись Майкрософт для входа на другие устройства на платформе Windows, настройки системы также будут синхронизированы.
- По умолчанию документы, фотографии и прочие файлы сохраняются в OneDrive. OneDrive — это файлообменный ресурс, который предоставляет доступ к файлам с любого устройства в любой точке мира.

#### **Использование локальной учетной записи**

Локальную учетную запись можно использовать только на HUAWEI MateBook. Ваши настройки, приложения и сервисы не будут синхронизированы с другими устройствами на платформе Windows.

## <span id="page-11-0"></span>**Стилус MatePen**

### **Знакомство со стилусом MatePen**

С помощью стилуса MatePen можно писать текст или рисовать на экране устройства. Стилус также можно использовать как лазерную указку или беспроводной пульт управления презентацией.

**В Стилус MatePen является дополнительным аксессуаром и приобретается отдельно.** 

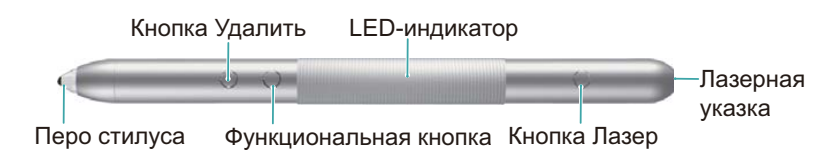

### **Зарядка стилуса MatePen**

В стилусе MatePen установлена встроенная заряжаемая батарея, обеспечивающая почти месяц работы стилуса после одного часа зарядки (если стилус MatePen используется примерно 3 часа в день).

- **Во время зарядки стилуса MatePen следуйте инструкциям на экране. Не применяйте** силу при отсоединии компонентов.
- **1** Снимите крышку со стилуса.
- **2** Подключите стилус MatePen к зарядному устройству 5 В с помощью кабеля microUSB.
	- Индикатор заряда показывает уровень заряда батареи во время зарядки (красный = батарея разряжена, оранжевый = средний уровень заряда, зеленый = заряжено минимум на 90 %).
- **3** Когда зарядка завершена, установите крышку стилуса таким образом, чтобы кнопка Лазер располагалась на одной линии с другими кнопками на корпусе стилуса.

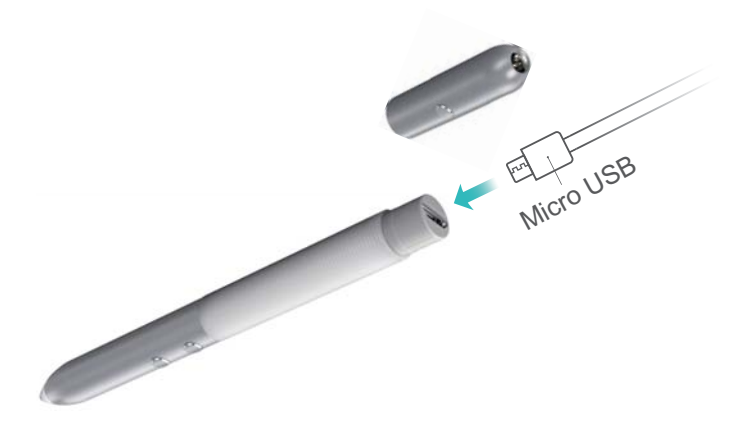

### <span id="page-12-0"></span>**Сопряжение стилуса MatePen с HUAWEI MateBook**

Чтобы использовать стилус MatePen как пульт управления презентацией, сопрягите его с HUAWEI MateBook. Для использования функций стилуса (письмо, рисование и другие функции) сопряжение стилуса MatePen с MateBook не требуется.

- **1** Проведите влево с правой стороны экрана, чтобы открыть **ЦЕНТР УВЕДОМЛЕНИЙ**, затем перейдите в раздел **Все параметры**.
- **2** Откройте Устройства > Bluetooth и нажмите  $\subseteq$ , чтобы включить Bluetooth.
- **3** Нажмите и удерживайте на стилусе MatePen функциональную кнопку и кнопку удаления, пока LED-индикатор не начнет мигать.
- **4** На HUAWEI MateBook выберите стилус MatePen и нажмите **Свяэать**.

#### **Кнопки**

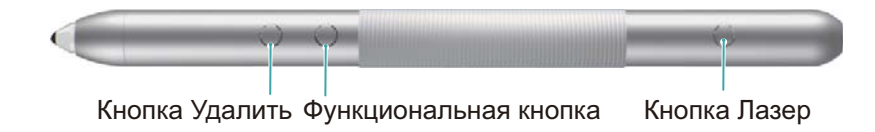

#### **Кнопка Лазер**

Нажмите на кнопку Лазер, чтобы включить лазерную указку. Отпустите кнопку, чтобы выключить лазерную указку.

Лазеры могут повредить сетчатку глаза. Не направляйте лазерную указку в глаза.

#### **Функциональная кнопка**

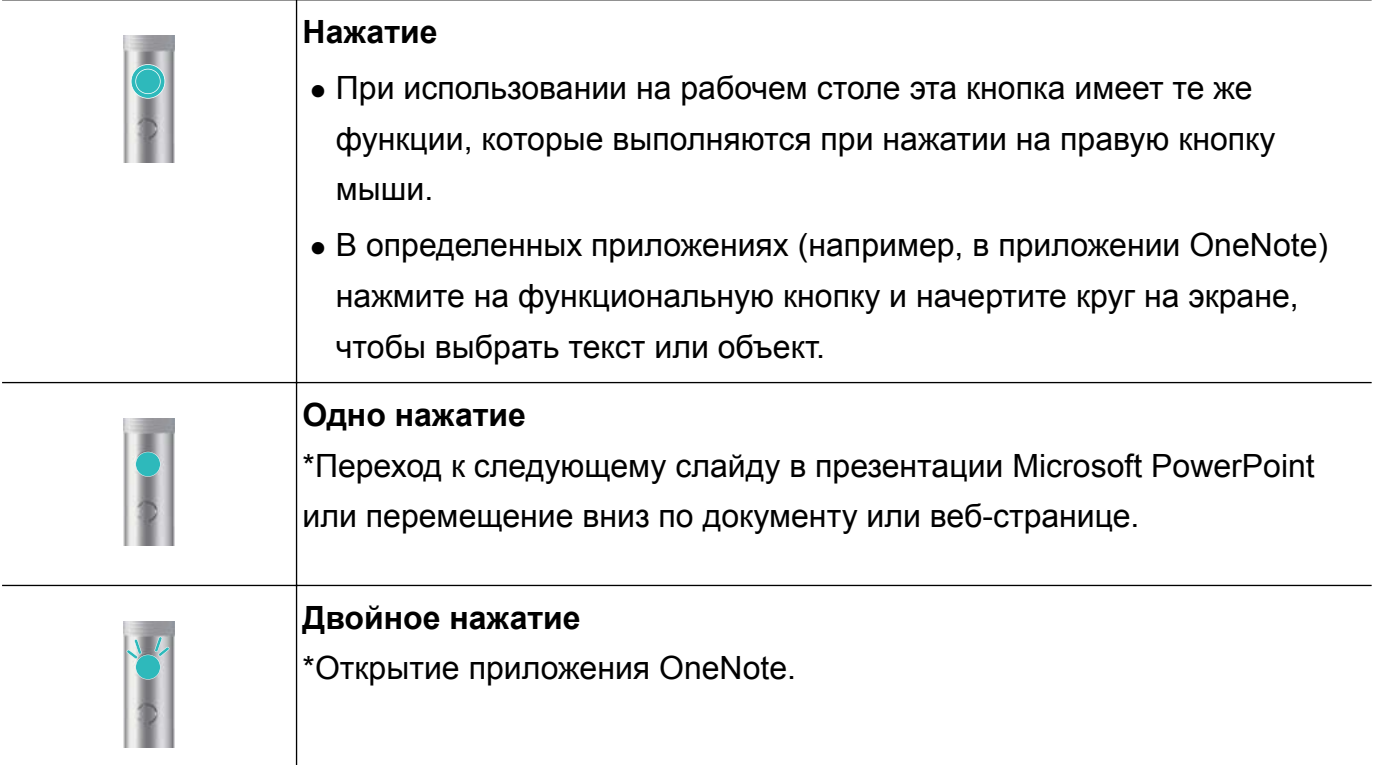

#### **Кнопка Удалить**

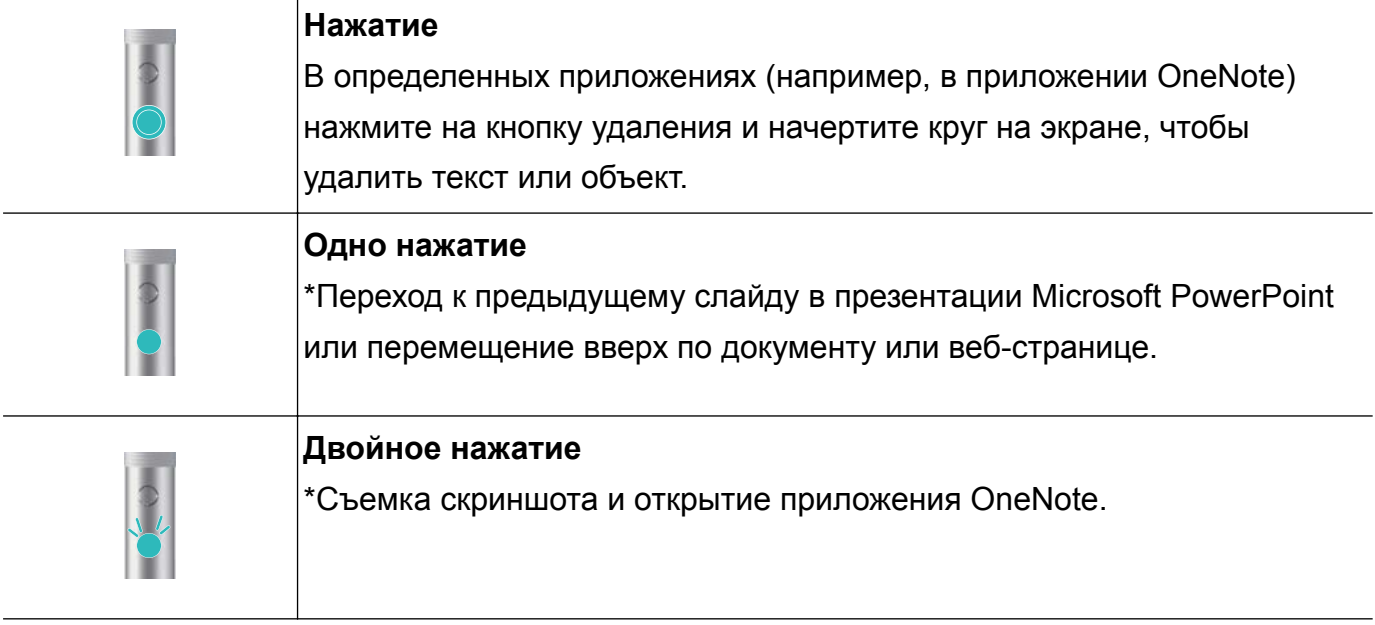

Чтобы использовать функции, отмеченные \*, сопрягите стилус MatePen с HUAWEI MateBook.

## <span id="page-14-0"></span>**Док-станция MateDock**

#### **Знакомство с док-станцией MateDock**

Используйте док-станцию MateDock для подключения к HUAWEI MateBook различных устройств и аксессуаров, например проекторов, телевизоров, USB-накопителей.

**Док-станция MateDock является дополнительным аксессуаром и приобретается** отдельно.

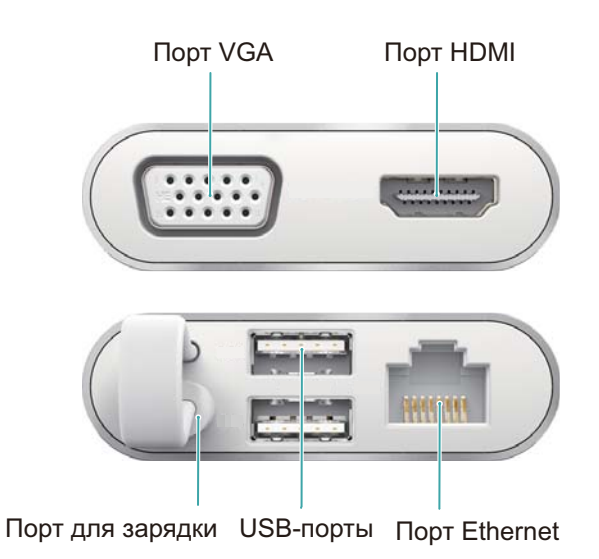

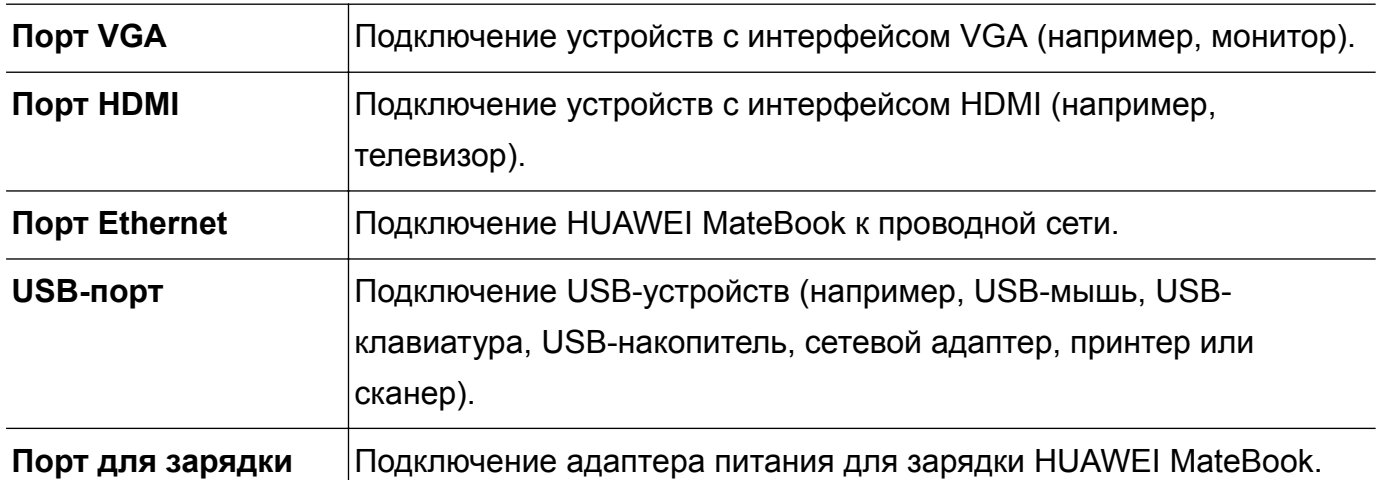

### **Подключение HUAWEI MateBook к док-станции MateDock**

- **1** Извлеките кабель док-станции MateDock из порта для зарядки 0,9 А.
- **2** Подключите кабель к порту USB-C HUAWEI MateBook.
- **3** Батарея будет разряжаться быстрее, когда к док-станции MateDock подключены внешние устройства. При использовании внешних устройств заряжайте HUAWEI MateBook, подключив адаптер питания к порту для зарядки 0,9 А на док-станции **MateDock**

### <span id="page-15-0"></span>**Подключение к проводной сети (Ethernet)**

Используйте порт Ethernet на док-станции MateDock для подключения HUAWEI MateBook к проводной сети.

- **1** Вставьте один конец кабеля Ethernet в порт Ethernet на док-станции MateDock.
- **2** Вставьте другой конец кабеля в роутер или настенный порт Ethernet.
- **3** Введите имя пользователя и пароль, если того требуют настройки сети. Имя пользователя и пароль можно узнать у оператора.

## <span id="page-16-0"></span>**Дополнительная информация**

#### **Личные данные и их безопасность**

Использование некоторых функций или приложений сторонних производителей может привести к потере Ваших личных данных или к тому, что эти данные станут доступными для других. Для защиты личной и конфиденциальной информации рекомендуется принять ряд соответствующих мер.

- Используйте устройство в безопасной зоне для защиты от несанкционированного доступа.
- Всегда выполняйте блокировку экрана и создайте пароль или графический ключ для его разблокировки.
- Периодически выполняйте копирование личных данных, которые хранятся на SIM/USIMкарте, карте памяти или в памяти устройства. Если Вы планируете использовать другое устройство, то убедитесь, что все Ваши личные данные перемещены или удалены со старого устройства.
- Если Вы беспокоитесь о вирусах при получении сообщений или писем от неизвестного адресата, то можете удалять их, не открывая.
- Если Вы пользуетесь устройством для работы в сети Интернет, то избегайте посещения сайтов, которые могут представлять риск для безопасности устройства, для предотвращения кражи личной информации.
- Если Вы пользуетесь такими услугами, как Wi-Fi или Bluetooth, то установите пароли при использовании данных услуг для предотвращения несанкционированного доступа. Если данные услуги не используются некоторое время, то рекомендуется их отключить.
- Установите и регулярно обновляйте антивирусное программное обеспечение, а также проверяйте устройство на наличие вирусов.
- Убедитесь в том, что приложения сторонних фирм получены из надежных источников. Загруженные сторонние приложения должны проверяться на наличие вирусов.
- $\bullet$  Всегда устанавливайте антивирусное ПО или патчи компании Huawei или сторонних фирм.
- Использование некоторых приложений требует выполнять передачу данных о местоположении. В результате данные о Вашем местоположении могут узнать сторонние лица.
- Ваше устройство может предоставлять диагностическую информацию для приложений сторонних поставщиков. Сторонние производители используют эту информацию для улучшения своих продуктов и услуг.
- $\bullet$  Если у Вас имеются какие-либо замечания, то отправляйте их по адресу: mobile@huawei.com.

### <span id="page-17-0"></span>**Уведомления**

#### **Copyright © Huawei Technologies Co., Ltd. 2016. Все права защищены.**

Воспроизводство или передача данного документа или какой-либо его части в любой форме и любыми средствами без предварительного письменного разрешения компании Huawei Technologies Co., Ltd. и ее аффилированных лиц запрещена.

Описанное в настоящем руководстве устройство может включать в себя охраняемое авторским правом программное обеспечение компании Huawei Technologies Co., Ltd. и возможных лицензиаров. Воспроизводство, распространение, модификация, декомпилирование, демонтаж, декодирование, извлечение, обратное проектирование, сдача в аренду или субаренду, или передача указанного программного обеспечения запрещена без разрешения соответствующего владельца авторского права, при условии, что указанные запреты не противоречат применимым законам.

#### **Товарные знаки**

SD **WE HUAWEI, HUAWEI И ЗА ЯВЛЯЮТСЯ ТОВАРНЫМИ ЗНАКАМИ Huawei Technologies Co., Ltd.** Другие товарные знаки, наименования изделий, услуг и компаний, упомянутые в настоящем руководстве, принадлежат их владельцам.

#### **Примечание**

Некоторые функции устройства и его аксессуаров, описанные в настоящем руководстве, зависят от установленного программного обеспечения, производительности и параметров локальной сети, и могут не быть подключены операторами локальных сетей или провайдерами сетевых услуг или ограничены ими.

Поэтому характеристики, приведенные в настоящем руководстве, могут отличаться от характеристик приобретенного Вами устройства или аксессуаров.

Компания Huawei Technologies Co., Ltd. оставляет за собой право изменять информацию или характеристики, указанные в настоящем руководстве, без предварительного уведомления и обязательств.

#### **Программное обеспечение сторонних производителей**

Huawei Technologies Co., Ltd. не является правообладателем стороннего программного обеспечения и приложений, которые поставляются с этим устройством. Huawei Technologies Co., Ltd. не предоставляет никаких гарантий на стороннее программное обеспечение и приложения. Huawei Technologies Co., Ltd. не оказывает поддержку клиентам, использующим стороннее программное обеспечение и приложения, и не несет ответственности за функции такого программного обеспечения и приложений.

Обслуживание стороннего программного обеспечения может быть прервано или прекращено в любое время. Huawei Technologies Co., Ltd. не может гарантировать, что

контент и услуги третьих лиц будут поддерживаться в период их предоставления. Сторонние провайдеры услуг предоставляют контент и услуги через сеть или каналы передачи, не контролируемые Huawei Technologies Co., Ltd. В полном объеме, разрешенном применимым правом, Huawei Technologies Co., Ltd. заявляет, что компания не возмещает и не несет ответственности за услуги, предоставляемые сторонними провайдерами услуг, а также за приостановление или прекращение предоставления стороннего контента или услуг.

Huawei Technologies Co., Ltd. не несет ответственности за законность, качество и любые другие аспекты программного обеспечения, установленного на устройстве, или за загрузку и передачу стороннего контента (текстов, изображений, видео или программного обеспечения). Клиенты полностью принимают на себя риски, в том числе риски несовместимости программного обеспечения с данным устройством, которые возникают при установке программного обеспечения или загрузке стороннего контента.

#### **ОТСУТСТВИЕ ОБЪЕМА ГАРАНТИЙ**

ДАННОЕ РУКОВОДСТВО ПРЕДОСТАВЛЯЕТСЯ В ФОРМАТЕ "КАК ЕСТЬ". ЕСЛИ ИНОЕ НЕ ТРЕБУЕТСЯ ПРИМЕНИМЫМ ЗАКОНОДАТЕЛЬСТВОМ, КОМПАНИЯ HUAWEI TECHNOLOGIES CO., LTD. НЕ ДАЕТ НИКАКИХ ЯВНЫХ ИЛИ НЕЯВНЫХ ГАРАНТИЙ, ВКЛЮЧАЯ КРОМЕ ПРОЧЕГО НЕЯВНЫЕ ГАРАНТИИ ГОТОВНОСТИ ДЛЯ ПРОДАЖИ И СООТВЕТСТВИЯ ОПРЕДЕЛЕННЫМ ЦЕЛЯМ, В ОТНОШЕНИИ ТОЧНОСТИ, ДОСТОВЕРНОСТИ ИЛИ СОДЕРЖАНИЯ НАСТОЯЩЕГО РУКОВОДСТВА.

ВО ВСЕХ УСТАНОВЛЕННЫХ ПРИМЕНИМЫМ ЗАКОНОДАТЕЛЬСТВОМ СЛУЧАЯХ КОМПАНИЯ HUAWEI TECHNOLOGIES CO., LTD. НИ В КОЕМ СЛУЧАЕ НЕ НЕСЕТ ОТВЕТСТВЕННОСТИ ПО ФАКТИЧЕСКИМ, СЛУЧАЙНЫМ, КОСВЕННЫМ ИЛИ ПРЕДСКАЗУЕМЫМ КОСВЕННЫМ УБЫТКАМ, А ТАКЖЕ УПУЩЕННОЙ ВЫГОДЕ, УТРАТЕ ДЕЛОВЫХ ВОЗМОЖНОСТЕЙ, ПОТЕРЕ ДОХОДА, ПОТЕРЕ ИНФОРМАЦИИ, УТРАТЕ РЕПУТАЦИИ ИЛИ ПОТЕРЕ ОЖИДАЕМЫХ СБЕРЕЖЕНИЙ.

МАКСИМАЛЬНАЯ ОТВЕТСТВЕННОСТЬ (ДАННОЕ ОГРАНИЧЕНИЕ НЕ РАСПРОСТРАНЯЕТСЯ НА ОТВЕТСТВЕННОСТЬ ЗА ПРИЧИНЕНИЕ ВРЕДА, НАСКОЛЬКО ЭТО ПРИЕМЛЕМО В РАМКАХ СУЩЕСТВУЮЩЕГО ЗАКОНОДАТЕЛЬСТВА) HUAWEI TECHNOLOGIES CO., LTD., ВОЗНИКАЮЩАЯ В СВЯЗИ С ИСПОЛЬЗОВАНИЕМ ДАННОГО УСТРОЙСТВА, ОПИСАННОГО В ДОКУМЕНТЕ, ОГРАНИЧИВАЕТСЯ СУММОЙ, ВЫПЛАЧИВАЕМОЙ КЛИЕНТАМИ ПРИ ПОКУПКЕ ДАННОГО УСТРОЙСТВА.

#### **Импортные и экспортные правила**

Клиент должен соблюдать применимые правила и положения импорта или экспорта и получить все необходимые разрешения и лицензии на осуществление экспорта, реэкспорта или импорта устройства, описанного в настоящем руководстве, включая программное обеспечение и технические данные.

Настоящее руководство носит справочный характер. Фактический вид приобретенного Вами устройства (в том числе цвет, размер и вид экрана) может отличаться от приведенного в данном руководстве. Все заявления, информация и рекомендации, приведенные в настоящем руководстве, не подразумевают никаких гарантий, явных или неявных